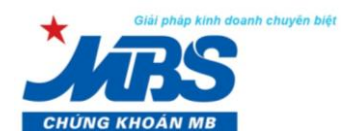

## **CHUYỂN TIỀN ONLINE TỪ MB SANG MBS TRÊN APP MOBILE MB.BANK**

Nhằm giúp Khách hàng thuận tiện hơn trong việc chuyển tiền từ Tài khoản thanh toán tại MB sang Tài khoản giao dịch Chứng khoán tại MBS CTCP Chứng khoán MB (MBS) liên kết với Ngân hàng TMCP Quân đội (MB) triển khai tính năng chuyển tiền online trên app ứng dụng Mobile của MB (MBBank), cụ thể như sau:

## **1. Đối tượng áp dụng:**

Khách hàng có tài khoản thanh toán và đã đăng ký sử dụng dịch vụ e-banking tại MB.

#### **2. Hướng dẫn thao tác thực hiện trên App MBBank:**

#### **Bước 1: Tải ứng dụng MBBank trên điện thoại di động**

(với hệ điều hành IOS) hoặc trên (Với hệ điều hành Androi)

Play Stor

Khách hàng sử dụng từ khóa "mb bank" hoặc "mbbank" để tìm kiếm và tải app ứng dụng MBBank trên

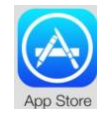

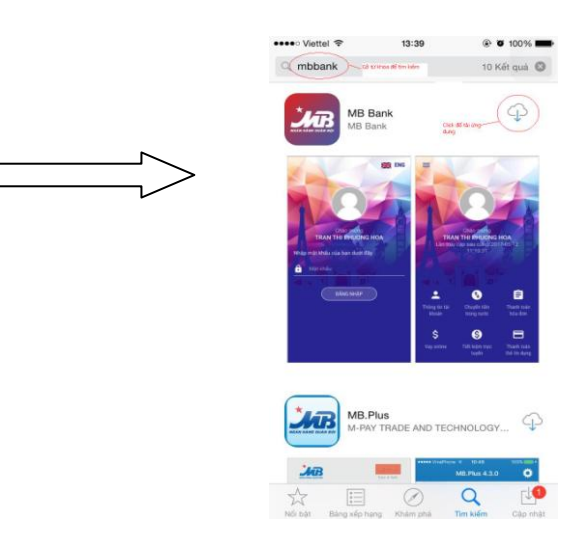

*(Hình minh họa với hệ điều hành IOS)*

### **Bước 2: Đăng nhập ứng dụng:**

Khách hàng sử dụng Tên đăng nhập và Mật khẩu đăng nhập e-banking tại MB của mình để đăng nhập ứng dụng MBBank.

### **Bước 3: Lựa chọn tính năng chuyển tiền sang TKGDCK tại MBS**

3.1: Chọn "Menu" -> "Chuyển tiền" -> "Chuyển tiền chứng khoán"

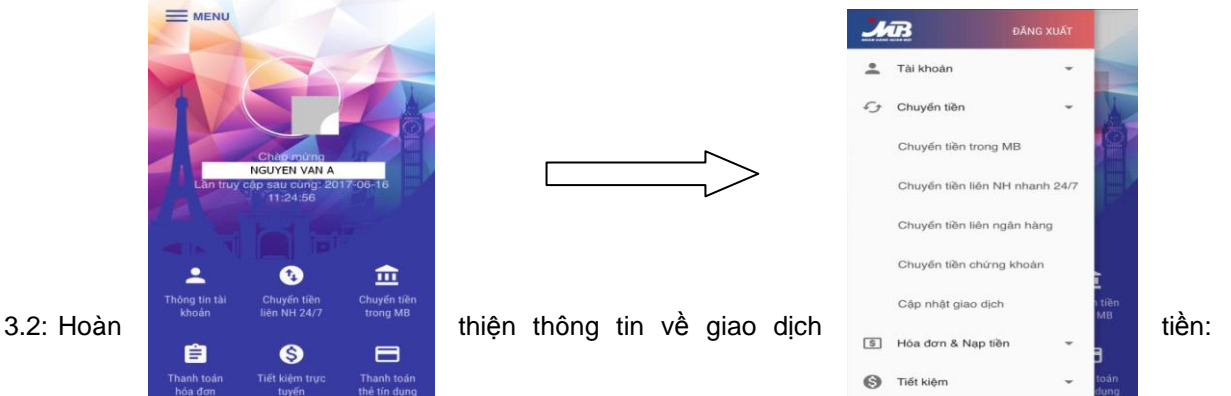

#### **HƯỚNG DẪN SỬ DỤNG TÍNH NĂNG**

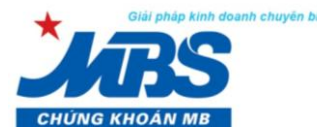

**CHUYỂN TIỀN ONLINE TỪ MB SANG MBS TRÊN APP MOBILE MB.BANK**

- **Thông tin người thụ hưởng:** Cho phép chọn TKGDCK đã được lưu sẵn trong danh sách (nếu có).
- Chon Công ty chứng khoán: Lưa chon "MBS"
- **Số tài khoản:** Nhập số TKGDCK (7 số) tại MBS
- **Tên tài khoản:** hệ thống tự động cập nhật tên TKGDCK tại MBS theo số Tài khoản Khách hàng khai báo
- **Chi tiết giao dịch:**
	- $\checkmark$  Nhập số tiền chuyển:
		- *Tối thiểu: 50.000 VND/giao dịch.*
		- *Tối đa: 500 triệu – 2 tỷ VND/giao dịch, tùy theo gói e-banking mà Khách hàng đăng ký tại MB.*
		- *Hạn mức chuyển tiền 1 ngày: 1 tỷ – 2 tỷ VND/ngày, tùy theo gói e-banking mà Khách hàng đăng ký tại MB.*
	- Nội dung chuyển khoản: Nhập nội dung không dấu, không có các ký tự đặc biệt như @, #, \$, %,&,...

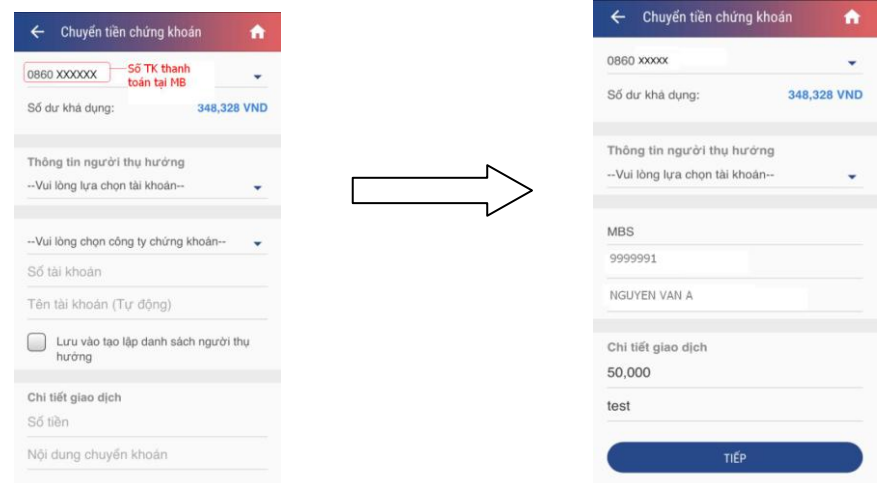

### **Lựa chọn tích nút "Tiếp" để tiếp tục thực hiện giao dịch**

Màn hình hiển thị lại toàn bộ các thông tin về giao dịch để Khách hàng kiểm tra lại, bao gồm:

- Các thông tin về TK chuyển tiền
- TKGDCK nhận tiền
- Số tiền chuyển
- Phí giao dịch (chưa bao gồm VAT 10%)
- Tổng số tiền = Số tiền chuyển + Phí giao dịch (bao gồm VAT 10%)
- **Lựa chọn tích nút "Tiếp" để tiếp tục thực hiện giao dịch để chuyển sang bước 4**

**Bước 4: Hệ thống yêu cầu Khách hàng nhập mã OTP/ TOKEN để xác thực**

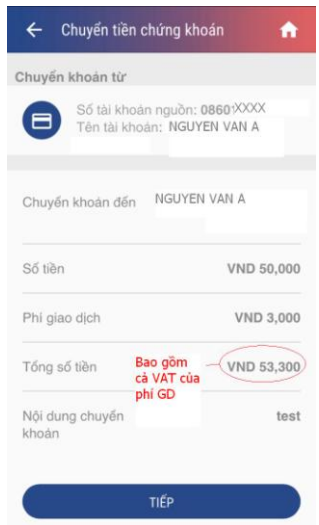

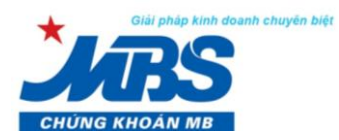

# **CHUYỂN TIỀN ONLINE TỪ MB SANG MBS TRÊN APP MOBILE MB.BANK**

- Nhập đúng mã OTP/TOKEN: hệ thống thực hiện giao dịch thành công, ngay lập tức tiền trên TK thanh toán của Khách hàng tại MB được cắt và chuyển tới TKGDCK nhận tại MBS mà Khách hàng lựa chọn.
- Nhập sai mã OTP/TOKEN: hệ thống chặn thực hiện giao dịch và có thông báo cảnh báo Khách hàng.

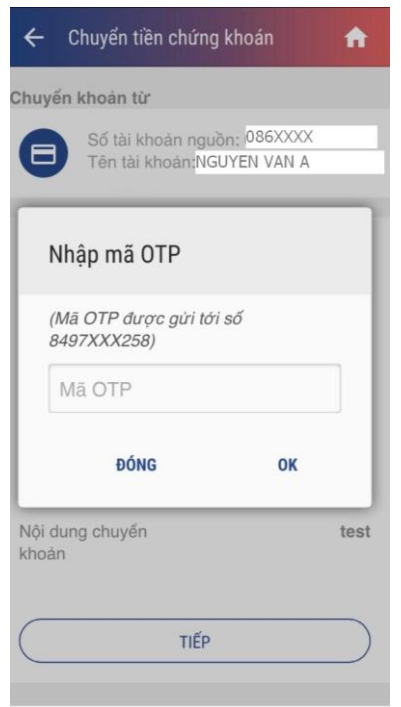